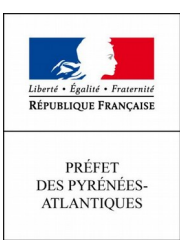

Pau, le 28 janvier 2020

# **C O M M U N I Q U É D E P R E S S E**

#### **Élections municipales 2020 \*\*\***

#### **– Inscription sur les listes électorales –**

À moins de 2 mois des élections municipales, toutes les préfectures organisent durant les 29, 30 ou 31 janvier des opérations dédiées aux élections municipales. Il s'agit de se rapprocher des citoyens pour les inciter à vérifier leur situation électorale, notamment grâce à un service en ligne (Internet).

L'objectif est de rappeler à tous le droit de voter, au cœur du pacte social et républicain, et d'aider les citoyens dans cette démarche en ligne :

# **« ÊTES-VOUS BIEN INSCRIT SUR LES LISTES ÉLECTORALES ? »**

**« SAVEZ-VOUS QUE VOUS AVEZ JUSQU'AU POUR VOUS INSCRIRE ? » 7 FÉVRIER 2020**

### **« SI VOUS LE SOUHAITEZ, ON LE FAIT ENSEMBLE, DEPUIS SERVICE-PUBLIC.FR ? »**

Dans les Pyrénées-Atlantiques, des dépliants seront mis à disposition du public et les agents de la préfecture se déplaceront en particulier, le :

## **Mercredi 29 janvier 2020 Parvis du restaurant universitaire Cap Sud à Pau De 11h30 à 13h30**

## **Le saviez-vous ?**

#### **Pour vérifier sa situation électorale :**

**1. Se rendre sur [www.service-public.fr/particuliers/vosdroits/services-en-ligne-et-formulaires/ISE](http://www.service-public.fr/particuliers/vosdroits/services-en-ligne-et-formulaires/ISE)**

**2. Renseigner la commune où l'on pense être inscrit ainsi que les informations personnelles (nom de naissance, tous les prénoms, date de naissance)**

**3. Le résultat obtenu confirme l'inscription dans cette commune. Si cela n'est pas le cas, il est possible, jusqu'au 07 février 2020, de s'inscrire sur les listes électorales, soit en mairie, soit en ligne.**

#### **Pour s'inscrire en ligne sur les listes électorales :**

**1. Se rendre sur [www.service-public.fr/particuliers/vosdroits/R16396](http://www.service-public.fr/particuliers/vosdroits/R16396) puis « Accéder au service en ligne »**

- **2. S'identifier ou se créer un compte sur [www.service-public.fr](http://www.service-public.fr/) ou via FranceConnect**
- **3. Saisir ses informations personnelles et indiquer la commune où l'on souhaite être inscrit**
- **4. Fournir les pièces justificatives demandées**

#### **Le vote par procuration, comment ça marche ?**

**1. Faites votre démarche le plus tôt possible, des délais de traitement sont à prévoir**

**2. Trouvez l'électeur qui vous représentera le jour du vote. Ce dernier doit être impérativement inscrit sur les listes électorales de la même commune que vous (mais pas forcément le même bureau de vote)**

**3. Rendez-vous dans un tribunal judiciaire, une brigade de gendarmerie ou un commissariat de police**

**4. Fournissez le formulaire à remplir (disponible sur place ou sur le site [www.service-public.fr\)](http://www.service-public.fr/) et une pièce d'identité**

#### ContactPresse:

Préfecture des Pyrénées-Atlantiques- *Bureau de la Représentation de l'État et de la Communication Interministérielle* <sup>2</sup> 05 59 98 24 10 - 24 50 / 0 06 88 67 65 19 - 06 26 14 12 79 / [pref-communication@pyrenees-atlantiques.gouv.fr](mailto:pref-communication@pyrenees-atlantiques.gouv.fr)

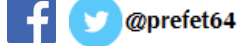